# **SATA-II-Festplatte 1TB "WD10JUCT"**

### **Best.-Nr. 41 80 01**

# **Einführung**

Sehr geehrte Kundin, sehr geehrter Kunde,

wir bedanken uns für den Kauf dieser Festplatte.

Dieses Produkt erfüllt die gesetzlichen, nationalen und europäischen Anforderungen. Alle enthaltenen Firmennamen und Produktbezeichnungen sind Warenzeichen der jeweiligen Inhaber. Alle Rechte vorbehalten.

#### **Bei technischen Fragen wenden Sie sich bitte an:**

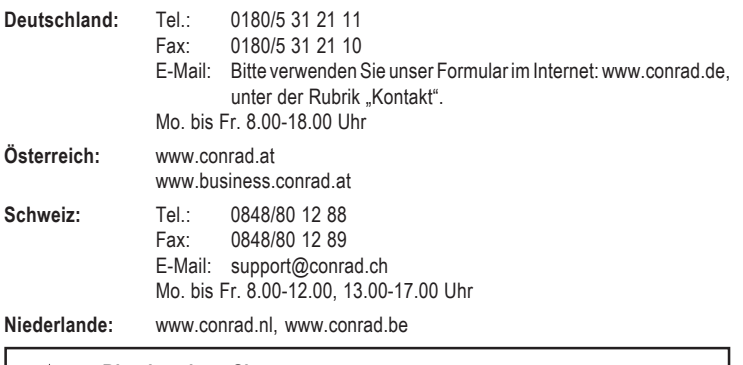

**Bitte beachten Sie:** Rückgabe oder Umtausch ist nur in der Original-Verpackung möglich!

# **Bestimmungsgemäße Verwendung**

Die Festplatte ist zum Einbau in einen Notebook/Computer oder ein externes Festplattengehäuse (z.B. USB/1394) vorgesehen und dient dort zur Datenspeicherung.

Das Gehäuse der Festplatte darf nicht geöffnet werden; die auf der Festplatte vorhandenen Aufkleber dürfen nicht beschädigt oder entfernt werden! Verlust von Gewährleistung/Garantie! Zerlegen Sie die Festplatte niemals!

Bringen Sie keine Aufkleber auf der Festplatte an, beschriften Sie sie nicht.

# **Merkmale**

- Formatierte Kapazität: Ca. 1000 bzw. 931,3GByte, siehe Abschnitt "Tipps und Hinweise"
- Interface SATA 3Gb/s (= SATA II/SATA300)
- Bauart 6,35 cm (2,5"), Bauhöhe 9,5 mm
- Umdrehungszahl 5400 U/min, 16MByte Cache

# **Lieferumfang**

- Festplatte
- Bedienungsanleitung

#### **Sicherheitshinweise**

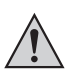

**Bei Schäden, die durch Nichtbeachtung dieser Bedienungsanleitung verursacht werden, erlischt die Gewährleistung/Garantie. Für Folgeschäden übernehmen wir keine Haftung!**

**Bei Sach- oder Personenschäden, die durch unsachgemäße Handhabung oder Nichtbeachten der Sicherheitshinweise verursacht werden, übernehmen wir keine Haftung. In solchen Fällen erlischt die Gewährleistung/Garantie!**

**Falls die Festplatte in einen Notebook eingebaut werden soll, so ist vorher zusätzlich dessen Akku zu entfernen.**

Das Produkt ist kein Spielzeug, es gehört nicht in Kinderhände.

Bei Berührung und beim Einbau/Ausbau sind geeignete Schutzmaßnahmen gegen statische Aufladung zu treffen (z.B. Erdungsband, nichtleitende Unterlage usw.).

Die Festplatte darf nur fest eingebaut (Notebook/Computer bzw. externes Festplattengehäuse) betrieben werden. Sie darf nicht feucht oder nass werden.

Gehen Sie vorsichtig mit der Festplatte um, durch Stöße, Schläge oder dem Fall aus bereits geringer Höhe wird sie beschädigt.

#### **Einbau**

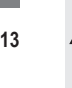

**Falls Sie keine Fachkenntnisse für den Einbau besitzen, so lassen Sie den Einbau von einer FACHKRAFT oder einer entsprechenden Fachwerkstatt durchführen!**

**Durch unsachgemäßen Einbau wird sowohl die Festplatte als auch Ihr Computer und alle angeschlossenen Geräte beschädigt.**

**Vorsicht, Lebensgefahr! Schalten Sie den Computer, in den die Festplatte eingebaut werden soll und alle angeschlossenen Geräte aus und trennen Sie alle Geräte von der Netzspannung, ziehen Sie den Netzstecker! Das Ausschalten über den Netzschalter genügt nicht!**

**Entfernen Sie beim Einbau in einen Notebook dessen Akku.**

- Je nach Computer bzw. Notebook ist der Einbau unterschiedlich. Bei herkömmlichen Computern ist der Gehäusedeckel abzunehmen und vorher ggf. Schrauben zu entfernen bzw. Verriegelungen zu lösen. Bei Notebooks befindet sich die Festplatte oft in einem Einschub, der mit einem Schieber oder einer Schraube gesichert ist. Manchmal ist jedoch das Zerlegen des kompletten Notebooks erforderlich, um an die Festplatte zu gelangen.
- Da die Festplatte über einen SATA-Anschluss für die Datenleitungen und einen SATA-Stromanschluss verfügt, muss natürlich auch der Computer/Notebook diese Anschlüsse besitzen. Andernfalls ist der Einbau nicht möglich.

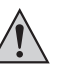

**Vorsicht:** Festplatte darf mechanisch nicht beansprucht werden (Stöße, Schläge usw.); achten Sie darauf, dass die von Ihnen verwendeten Schrauben nicht zu lang sind und dadurch die Festplatte beschädigen (Schraubenlänge max. ca. 5-6mm, Gewindelänge max. ca. 3-4mm).

- Der Einbau ist nur waagrecht bzw. senkrecht erlaubt. Die Festplatte darf nicht schräg montiert werden.
- Schrauben Sie die Festplatte im Computer bzw. im Einschub des Notebooks fest.
- Verbinden Sie die Festplatte mit den passenden Anschlüssen (der schmale 7polige Anschluss ist für das SATA-Datenkabel, der breite 15polige Anschluss dient zur Stromversorgung). Achten Sie auf die Orientierung des Winkels an Steckern und auf der Festplatte. Wenden Sie beim Anstecken keine Gewalt an, andernfalls werden die Anschlüsse beschädigt, Verlust von Gewährleistung/Garantie.

Für die Verbindung mit herkömmlichen Stromsteckern "normaler" Computer-Netzteile gibt es spezielle Adapterkabel.

• Verlegen Sie alle Kabel so, dass sie nicht in Lüfter des Gehäuses gelangen können. Verwenden Sie ggf. Kabelbinder.

Außerdem sind die Kabel so zu verlegen/fixieren, dass sie nicht aus den Anschlüssen von Mainboard/Festplatte rutschen.

• Schließen Sie das Gehäuse Ihres Computers/Notebooks und verbinden Sie ihn wieder mit Ihren anderen Geräten und Zubehör. Setzen Sie den Akku des Notebooks ein.

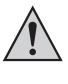

Startet Ihr Computer/Notebook nicht korrekt, so schalten Sie ihn sofort aus und kontrollieren Sie sämtliche Einstellungen und Kabelverbindungen, ziehen Sie vor dem erneuten Öffnen des Computers den Netzstecker, entfernen Sie bei Notebooks zusätzlich den Akku!

# **Partitionieren und Formatieren**

Sofern im BIOS/Setup die SATA-Anschlüsse aktiviert sind, werden die Festplatten beim Starten des Computers automatisch erkannt.

Wie man das BIOS/Setup aufruft, finden Sie in der Regel in der Beschreibung Ihres Rechnersystems oder Mainboards. Bei vielen Computern ist dies mit der "DEL"- oder "ENTF"-Taste möglich, die man kurz nach dem Einschalten drücken muss.

Achten Sie auf entsprechende Meldungen auf dem Bildschirm direkt nach dem Einschalten des Computers (z.B. "Press DEL to enter Setup" o.ä.).

Eine neue, "leere" Festplatte muss nach dem Einbau partitioniert und formatiert werden. Danach können Sie, falls gewünscht, ein Betriebssystem auf der Festplatte installieren.

Soll die Festplatte z.B. als zweite Festplatte intern oder extern (z.B. in einem USB2.0-/1394- Laufwerksgehäuse) betrieben werden, so ist bei Windows 7, Windows Vista und Windows XP das Partitionieren und Formatieren sehr einfach über die Computerverwaltung möglich.

Möchten Sie von der neuen Festplatte das Betriebssystem starten, z.B. Windows 7, so legen Sie die Windows-CD in das entsprechende Laufwerk Ihres Computers ein.

Nach dem Starten des Computers wird die Installation von Windows automatisch von der CD vorgenommen, dabei können sogar mehrere Partitionen erstellt werden (z.B. 50GByte für das Betriebssystem, der Rest für Daten).

Damit der Rechnerstart von einer bootfähigen CD (z.B. der Windows-CD) erfolgt, muss bei manchen Mainboards/Computern im BIOS/Setup die Bootreihenfolge verändert werden (zuerst von CD booten, erst danach von Festplatte).

Windows 7, Windows Vista und Windows XP erkennt beim Booten von CD die neue leere Festplatte und bietet eine entsprechende Option zum Partitionieren und später zum Formatieren an.

**Version 01/13**  $\epsilon$ 

### **Tipps & Hinweise**

• Für die Berechnung von "MBytes" oder "GBytes" gibt es zwei unterschiedliche Möglichkeiten.

Für "alte Computer-Profis" sind 1kByte genau 1024 Bytes (binär =2^10). 1MByte sind 1024\*1024=1048576 Bytes (binär =2^20) usw. Für "normale" Anwender sind aber 1kByte (1 "Kilobyte") nur 1000Bytes, genauso wie z.B. 1 Kilometer genau 1000 Meter hat. 1MByte sind also "nur" 1 Million Bytes, also 1000000 Bytes.

Deshalb hat die Festplatte eine Kapazität von 1000 oder 931,3GByte, je nachdem, welche Rechenversion man anwendet.

> Auch das BIOS/Setup, das Betriebsystem oder Programme zur Verwaltung von Datenträgern zeigen unterschiedliche Werte.

Die Festplattenhersteller selbst rechnen mit 1000 Bytes = 1kByte.

- Bitte beachten Sie, dass der Betrieb so großer Festplatten nur mit einem aktuellen Betriebssystem problemlos möglich ist (z.B. Windows XP mit Service-Pack 2 oder höher).
- Falls überhaupt einstellbar, so verwenden Sie immer die Einstellung "AUTO" für Festplattentyp und Betriebsmodus im BIOS/Setup.
- Führen Sie im eigenen Interesse eine regelmäßige Datensicherung durch.
- Legen Sie mehrere Partitionen an und trennen Sie Programme von Ihren Daten (z.B. auf der ersten Partition "C" das Betriebssystem installieren, die Partition "D" für Daten verwenden, "E" für Spiele usw.).
- Beim Betrieb der Festplatte entstehen Geräusche durch den Antrieb des Motors und die Bewegungen des Schreib-/Lesekopfs.

Möglicherweise gibt es auch dann Geräusche, obwohl Sie bzw. das Betriebssystem keine Daten lesen/schreiben. Dabei kann es sich um sog. Kalibriergeräusche handeln. Diese entstehen, wenn die Festplatte den Schreib-/Lesekopf neu ausrichtet, sich also selbst "neu kalibriert".

Dies machen inzwischen alle Festplatten, wobei die Geräusche und auch die Häufigkeit sehr unterschiedlich sein können. Dies ist normal; es lässt sich nicht abschalten.

• Festplatten werden bei Betrieb warm. Im Gegensatz zu herkömmlichen Desktop-Festplatten erwärmt sich die Notebook-Festplatte jedoch nicht so stark, weshalb normalerweise keine speziellen Anforderungen an die Kühlung der Festplatte gestellt werden.

Bei Notebooks geschieht die Wärmeableitung meist über ein spezielles Gehäusedesign bzw. durch wärmeleitende Blechteile. Falls Sie die SATA-Festplatte für spezielle Einsatzzwecke verwenden möchten (z.B. zum Aufbau eines besonders leisen Computersystems), so achten Sie auf ausreichende Kühlung.

• Eine "Low-Level-Formatierung" ist bereits durch den Hersteller durchgeführt worden. Es genügen deshalb die bei Windows dafür vorgesehenen Partitions- und Formatoptionen.

#### **Entsorgung**

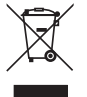

Elektrische/elektronische Produkte gehören nicht in den Hausmüll.

Entsorgen Sie das Produkt am Ende seiner Lebensdauer gemäß den geltenden gesetzlichen Vorschriften; geben Sie es z.B. bei einer entsprechenden Sammelstelle ab.

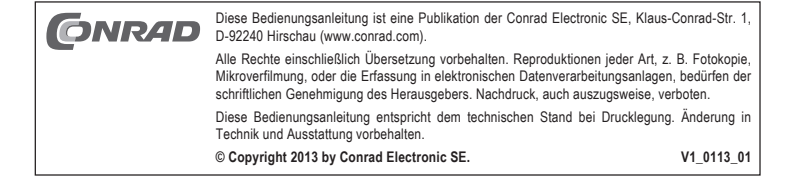